# **Rancang Bangun Penilaian Barang Bergerak Pada Kantor Pt.Mandiri Finance Menggunakan Visual Studio 2010**

# **Iwan Fitriady Mukhlis**

*Sistem Informasi STMIK Indonesia Banjarmasin Jl Pangeran Hidayatullah, Banua Anyar, Banjarmasin [Iwanfm2000@gmail.com](mailto:Iwanfm2000@gmail.com)*

# *INTISARI*

Penilaian adalah proses kegiatan yang dilakukan oleh tim penilai untuk memberikan pendapat berdasarkan data / fakta yang objektif dan relevan dengan menggunakan metode / teknik tertentu pada objek tertentu pada tanggal penilaian. Properti bergerak adalah barang yang sesuai dengan sifat dan penggunaannya dapat dipindahkan. Dalam memproses data penilaian properti bergerak adalah komputerisasi, tetapi hanya menggunakan Microsoft office excel, dan ada kemungkinan besar kesalahan saat memasukkan data atau perhitungan.

Dari masalah-masalah ini memunculkan ide membuat aplikasi di mana pemrosesan data, perhitungan, laporan dan pembukuan dapat dilakukan. Bahasa pemrograman yang digunakan adalah Visual Studio 2010. Dimulai dengan memasukkan data tim penilai, data dari objek diikuti oleh data perbandingan sehingga dapat menghasilkan nilai dan melaporkan untuk item tersebut.

Dengan aplikasi ini, diharapkan dapat membantu karyawan ketika memasukkan dan menghitung data penilaian barang bergerak, membuat hasil laporan penilaian dan membuatnya lebih mudah untuk mencari data saat dibutuhkan dalam pencarian, memasukkan data dan pelaporan agar lebih efektif dengan pencarian yang lebih baik untuk input data dan pelaporan. *Kata kunci – Aplikasi,Barang bergerak ,visual studio 2010*

### *ABSTRACT*

*Assessment Is a process of activities carried out by the assessment team to provide an opinion based on data / facts that are objective and relevant using certain methods / techniques on certain objects at the date of the assessment. Movable property is goods which according to their nature and use can be moved. In processing data valuation of movable property is computerized, but only uses Microsoft office excel, and there is a big possibility of an error when inputting data or calculations.*

*From these problems led to the idea of making an application in which data processing, calculations, reports and bookkeeping can be carried out. The programming language used is Visual Studio 2010. It starts with entering the assessment team data, data from objects followed by comparison data so that it can produce a value and report for the item.*

*With this application, it is expected to be able to assist employees when inputting and calculating moving goods valuation data, making the results of valuation reports and making it easier to search for data when needed in searching, input data and reporting to be more effective with better search for input data and reporting.*

*Keyword -- Application, Moving Property Valuation,visual studio 2010*

#### **I. PENDAHULUAN**

# **A. Latar Belakang**

Penilaian adalah suatu proses kegiatan yang dilakukan oleh Penilai untuk memberikan suatu opini nilai yang didasarkan pada data/fakta yang objektif dan relevan dengan menggunakan metode / teknik tertentu atas objek tertentu pada saat tanggal penilaian [Pedoman Penilaian Barang Bergerak, 2012]*.*.

Penilaian adalah proses memberikan atau menentukan nilai kepada objek tertentu berdasarkan suatu kriteria tertentu. Barang bergerak adalah barang yang menurut sifat dan penggunaannya dapat dipindahkan [Sudjana, Nana, 1995]*.*.

Objek Penilaian adalah BMN yang dibeli/diperoleh atas beban APBN dan yang berasal dari perolehan lainnya yang sah seperti hibah, sumbangan, pelaksanaan perjanjian/kontrak, diperoleh berdasarkan ketentuan undang-undang atau diperoleh berdasarkan putusan pengadilan yang memperoleh kekuatan hukum tetap [KPKNL Palangkaraya, 2008].

# **B. Perumusan Masalah**

Dalam pengolahan data penilaian barang bergerak sudah terkomputerisasi, tapi hanya menggunakan Microsoft office excel, dan kemungkinan besar terjadi kesalahan saat perhitungan. Diharapkan dengan rancang bangun aplikasi penilaian barang bergerak ini dapat membantu pegawai melakukan pekerjaannya dengan lebih mudah, cepat, dan akurat dalam menginputkan atau perhitungan data.

# **C. Permasalahan**

Bagaimana rancang bangun pengolahan data penilaian untuk barang bergerak dapat membantu Kantor Banjarmasin sehingga pegawai dapat melakukan pekerjaan dengan lebih mudah, cepat dan akurat

### **D. Batasan Masalah**

Batasan Masalah pada penelitian ini adalah:

- 1. Penelitian hanya membahas mengenai bergerak pendekatan data pasar pada Kantor PT.Mandiri Finance Banjarmasin.
- 2. Aplikasi ini hanya membahas pengolahan data, perhitungan, laporan dan pembukuan (*database*) hasil penilaian.<br>3. Aplikasi ini menggu
- ini menggunakan bahasa pemrograman Visual Studio 2010.

# **E. Tujuan Penelitian**

Penelitian ini bertujuan untuk :

- 1. Untuk membuat aplikasi pengolahan data penilaian barang bergerak dengan pendekatan data pasar.
- 2. Untuk membuat laporan penilaian barang bergerak dengan pendekatan data pasar.

# **F. Manfaat Penelitian**

Manfaat yang diharapkan didapat dalam penelitian ini antara lain :

- menghindari kesalahan dan memudahkan pegawai saat menginput dan perhitungan data penilaian barang bergerak.
- 2. Memudahkan pegawai untuk mengetahui hasil laporan penilaian barang bergerak.
- 3. Memudahkan pencarian data apabila diperlukan dikemudian hari data tersebut diperlukan.

# **II. METODOLOGI PENELITIAN**

Metodologi yang digunakan dalam penelitian ini antara lain adalah sebagai berikut:

1. Penelitian Kepustakaan Penelitian kepustakaan adalah mengangkat dan mengembangkan masalah penelitian

dengan konsep, hasil penelitian maupun hasil dokumentasi yang telah ada sebelumnya. Metode ini memusatkan perhatian pada penemuan fakta-fakta (*fact finding*) sebagaimana keadaan sebenarnya

2. Wawancara

Wawancara adalah proses percakapan lisan yang terbentuk Tanya jawab dengan tatap muka secara langsung yang merupakan suatu proses pengumpulan data untuk suatu penelitian dan proses interaksi antara pewawancara dengan perespon baik dua orang atau lebih sehingga bermanfaat dalam pengembangan sistem informasi.

3. Observasi

Dilakukan dengan cara mengamati langsung ke Kantor Mandiri Finance<br>Banjarmasin untuk melihat secara Banjarmasin untuk melihat secara langsung proses yang terjadi pada objek penelitian.

# **III. HASIL DAN PEMBAHASAN**

# **A. Prosedur Penghitungan Persen Pada Faktor penyesuaian**

Setelah semua data objek penilaian dan ke 3 pembanding selesai diinputkan pada Tab Faktor Penyesuaian akan secara otomatis menghitung untuk mendapatkan nilai harga dari objek yang dinilai. Berikut cara perhitungannya :

- 1. Menghitung pensen untuk merek/tipe sampai plat nomor didapatkan dari hasil perbandingan antara objek penilaian dengan pembanding.
- 2. Menghitung persen jumlah penyesuaian dengan cara penjumlahan persen data merek/tipe sampai plat nomor.
- 3. Menghitung nilai indikasi.
- 4. Setelah nilai indikasi didapat, aplikasi secara otomatis menentukan pembobotan dari perbandingan jumlah penyesuaian ketiga pembanding. Pembanding yang menghasilkan jumlah penyesuaian terbesar akan mendapat pembobotan 25 %, tengah 35 % dan terkecil 40 %.
- 5. Nilai setelah pembobotan, hasil dari nilai indikasi dikalikan dengan pembobotan.
- 6. Nilai kendaraan hasil penjumlahan dari nilai setelah pembobotan dari masingmasing pembanding.
- 7. Terakhir Pembulatan adalah pembulatan dari nilai kendaraan yang telah ditentukan, misalnya Rp 500,- bisa dibulatkan menjadi Rp 1.000,-.

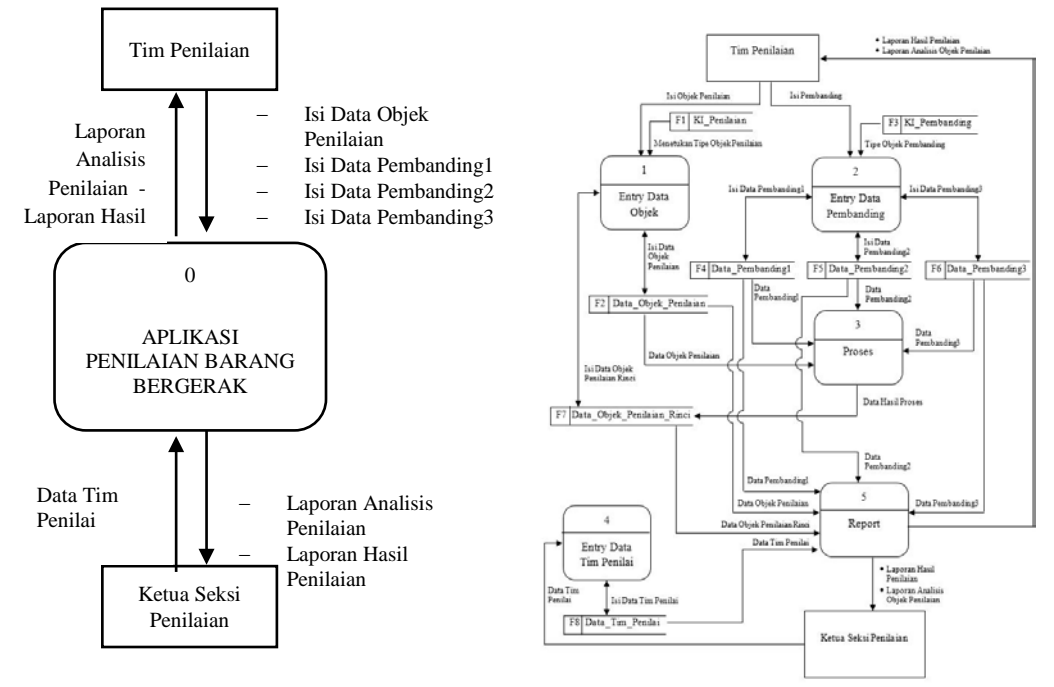

**Gambar 1**..Diagram Konteks **Gambar 2.** DFD Level 0

**B. Relasi Antar Tabel**

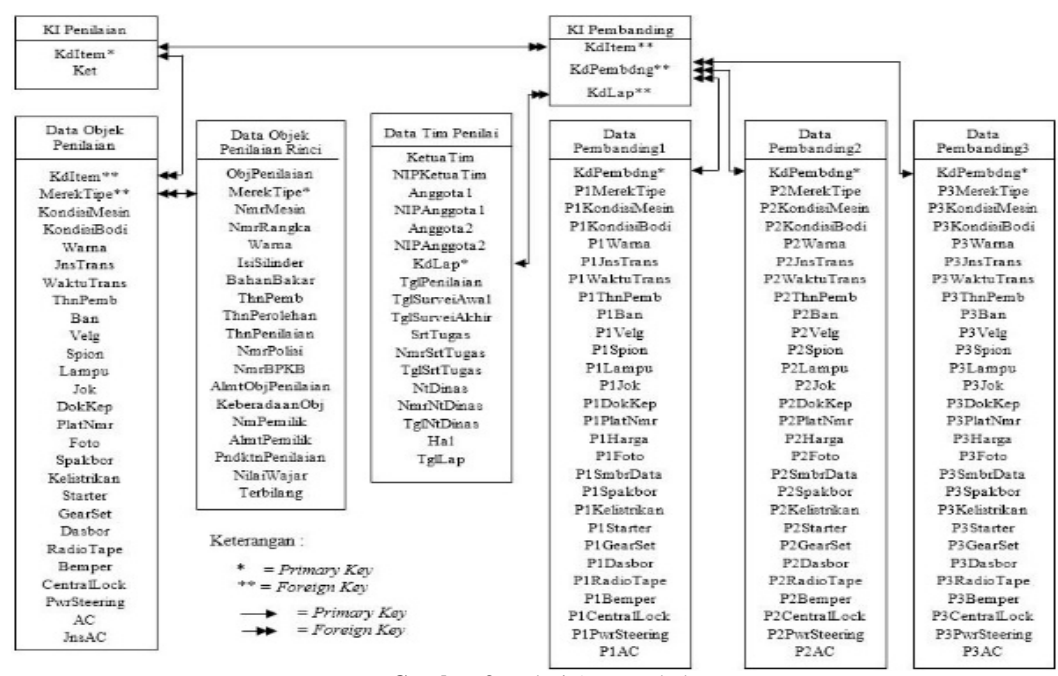

**Gambar 3.** Relasi Antar Tabel

#### **C. Perancangan Sistem**

Sebuah aplikasi pasti akan mencapai hasil yang diinginkan apabila dilakukan dengan cara yang sebaik mungkin. Sebelum membuat aplikasi programmer perlu melakukan perancangan yang benar-benar tepat, mudah dan akurat agar hasilnya sesuai dengan yang diinginkan. Dalam merancang dan membuat suatu aplikasi terdapat banyak hal yang perlu dilakukan, seperti alur dari suatu program, pengaturan dari input program dan beserta output dari program tersebut. Selain itu tampilan interface yang bagus juga dapat mempengaruhi agar program dapat dengan mudah digunakan dan menarik bagi penggunannya.

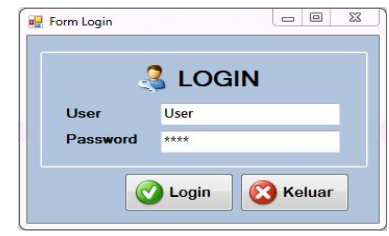

**Gambar 4**. Form Login

| <b>In Perial</b>        | <b>Chiek Pentuinn Ringi</b><br><b>Object Penilston</b> | <b>Pentendist 1</b> | Pembanding 2               | <b>Fentunding 3</b>      | Endoted Persynapsism                                             | <b>Untainers</b> |  |
|-------------------------|--------------------------------------------------------|---------------------|----------------------------|--------------------------|------------------------------------------------------------------|------------------|--|
| Króps Tim               | Mulyono                                                |                     | So at Topac Dari           | Kecada Dinas KPKML       |                                                                  |                  |  |
| <b>NIP Kabas Tim</b>    | 0000                                                   |                     | Norms Sarat Tugas:         | 01255                    |                                                                  |                  |  |
| Angocto 1               | Ramadana                                               |                     | <b>Tonggal Sunst Tugas</b> | 2015-08-20               | ŋ.                                                               |                  |  |
| <b>NIP Augusted</b>     | 1111                                                   |                     | <b>Nota Dinas Uarl</b>     | Kepala Seksi Perhubungan |                                                                  |                  |  |
| Angocto 2               | Searif                                                 |                     | Nemar Nels Dirsee          | 012345                   |                                                                  |                  |  |
| NIP Angasis 2           | 2222                                                   |                     | Tonggal Nota Dinas         | 2015-06-20               | ŋ.                                                               |                  |  |
| <b>Tangool Penikian</b> | 2015-08-20                                             | II <sub>V</sub>     | Perihal                    |                          | Fermehonen Penlisian BMN Berupe.<br>Kenderean Rode 2 Marak Honda |                  |  |
| <b>Tangasi Servei</b>   | 17 - sV 2015-06-20                                     | Ev.                 |                            | Win Tahun 1995           |                                                                  |                  |  |
| Tanggal Laponan         | 2015-08-20                                             | E+                  |                            |                          |                                                                  |                  |  |
|                         |                                                        |                     |                            |                          |                                                                  |                  |  |
|                         |                                                        |                     |                            |                          |                                                                  |                  |  |
|                         |                                                        |                     |                            |                          |                                                                  |                  |  |
|                         |                                                        |                     |                            |                          |                                                                  |                  |  |

**Gambar 5.** Form Tim Penilai

Tab Tim Penilai berguna untuk menginput data-data dari tim yang menilai Objek Penilaian seperti nama dan nip ketua tim dan anggota-anggotanya, tanggal penilaian, tanggal dimulainya dan akhir survei ke lapangan, tanggal laporan, surat tugas dari, nomor surat tugas, tanggal surat tugas, nota dinas dari, nomor nota dinas, tanggal nota dinas dan perihal.

| Oljck Penilaian Rinci                   | Obick Positsian    | Provincias 1               | <b>Perdanding 2</b> | Penbantine 3                                         | <b>Faiter Perocsualas</b> | Database                                                              |  |
|-----------------------------------------|--------------------|----------------------------|---------------------|------------------------------------------------------|---------------------------|-----------------------------------------------------------------------|--|
|                                         |                    |                            |                     |                                                      |                           |                                                                       |  |
|                                         |                    | Keberadaan Obiek Penilaian |                     | xx<br>Jolen Sultan Adem Rt xx Rw xx No<br>xx         |                           |                                                                       |  |
| 67850                                   |                    |                            |                     |                                                      |                           |                                                                       |  |
| Hilam                                   |                    |                            |                     |                                                      |                           |                                                                       |  |
| Warna<br>400 <sub>5</sub><br>bi Situter |                    | <b>Name Fortillio</b>      |                     | Dinas xx                                             |                           |                                                                       |  |
| <b>Ucnsin</b>                           |                    |                            |                     |                                                      |                           |                                                                       |  |
| <b>Tehun Pembuatan</b><br>1995          |                    |                            |                     |                                                      |                           |                                                                       |  |
| <b>Tehen Perclahan</b><br>1995          |                    |                            |                     | XX.                                                  |                           |                                                                       |  |
| 2045<br><b>Talmas Passibians</b>        |                    | <b>Nilsei Wieker</b>       |                     |                                                      |                           |                                                                       |  |
| 116,500                                 |                    | Torbilang                  |                     |                                                      |                           |                                                                       |  |
| Nomor BPKB<br>00112233                  |                    |                            |                     |                                                      |                           |                                                                       |  |
|                                         |                    |                            |                     |                                                      |                           |                                                                       |  |
|                                         |                    |                            |                     |                                                      |                           |                                                                       |  |
|                                         |                    |                            |                     |                                                      |                           |                                                                       |  |
|                                         |                    |                            |                     |                                                      |                           |                                                                       |  |
|                                         |                    |                            |                     |                                                      |                           |                                                                       |  |
|                                         | Henda Win<br>12345 |                            |                     | <b>Alanat Übjek Pentalan</b><br><b>Alumi Penilik</b> |                           | Joian Sullan Adam Ri su Rw so No.<br>Jaber Sultan Adam Blaze Rwax No. |  |

**Gambar 6.** Form Object Penilaian Rinci

Tab Objek Penilaian Rinci berguna untuk menginput data dari objek penilaian yang lebih detail. Pada inputan Merek/Tipe, Warna dan Tahun Pembuatan secara otomatis nanti akan mengisi pada inputan Merek/Tipe, Warna dan Tahun Pembuatan di Tab Objek Penilaian. Untuk inputan Nilai wajar dan Terbilang biarkan kosong karena nanti akan terisi secara otomatis dengan data Pembulatan dari Tab Faktor Penyesuaian, dan pada inputan Terbilang akan otomatis terisi menurut nominal dari Nilai Wajar.

| Ten Panitai                                                               | <b>Objekt Ponitation Riveri</b>                                                                                   | Objek Penilajan<br><b>Penturding 1</b>           | Pentanting 2                                                                  | <b>Pontanting 3</b>                                                                                           | <b>Faldon Percentagion</b>                                                                          | <b>Outstand</b>                                                                                                    |
|---------------------------------------------------------------------------|----------------------------------------------------------------------------------------------------|--------------------------------------------------|-------------------------------------------------------------------------------|----------------------------------------------------------------------------------------------------|----------------------------------------------------------------------------------------------------|----------------------------------------------------------------------------------------------------|
| Fein                                                                      |                                                                                                    | $\sim$                                           | Kelengkapan Meter<br><b>Ban</b><br><b>Vela</b><br>Spices<br>Spakber<br>Longu  | <b>Ugik Sokoli</b><br><b>Halk Sciral</b><br><b>Back Seitable</b><br><b>Halk Sokoli</b><br><b>Rojk Seiteli</b> | <b>Balk</b><br>Sedang<br><b>Uals</b><br>Baik<br>Sedera<br>×<br><b>Halk</b><br><b>Roll</b><br>Sedara | × Jolek<br>Joich Scholl<br>Sedang v Jolek<br>Jolek Sekali<br><b>Jeink Seksti</b><br><b>Jerioù</b><br>Sedang + Jolek<br><b>Jolek Sekali</b><br>John<br>Jolak Sakoli |
| Merk / Tipe<br><b>Tohun Bunbuchus</b><br>Kondisi Mosin                    | C.E. and Jacket Connecticute Weiteren sin as CO.<br><b>Mandallin</b><br>1901<br><b>Rojk Sakuli</b><br><b>Baik</b> | John's Jacob Scholt<br><b>Вибало</b><br>$\alpha$ | <b>KAROFINAN</b><br>Sterton<br>Creat Brill                                    | <b>Bolk Seitell</b><br><b>Ball Selutil</b><br><b>Built Seitzdi</b><br><b>Roja Scholi</b>                      | <b>Rolls</b><br>Sedana<br><b>Balk</b><br>Sedana x<br><b>Buik</b>                                    | <b>Joint</b><br>Jelek Sekeli<br>Jelek Schall<br>Joick<br>Sedang × Jolek<br>Jolek Sekali<br>John Scholi                                                             |
| Kondisi Usdi<br>Worna<br><b>Jeeps Transador</b><br><b>Wokle Transalai</b> | <b>Rolls Selecti</b><br><b>Roll</b><br><b>Litters</b><br>or Jack Rett<br>Letwin<br>2015-00-05<br>12               | <b>Juliak</b><br>Sedaro<br><b>Denverses</b>      | <b>Jok</b><br><b>Jalek Sekcil</b><br>Dokuman Kopomilikan<br><b>Plot Nomor</b> | Hitare - Morah                                                                                                | <b>Baik</b><br><b>REKRISTMK</b><br>۰                                                                | Sedang + Jelek<br><b>RPKR/STNK/math</b><br><b>McVices</b>                                                                                                    |

**Gambar 7.** Form Object Penilaian

Setelah selesai mengisi data Objek Penilaian, pilih tombol REVIEW untuk mencek kembali inputan tadi jikalau ada data yang salah. Pilih Yes apabila data sudah di inputkan benar dan akan otomatis ke Tab Pembanding 1 atau No untuk kembali. Berikut tampilan nya :

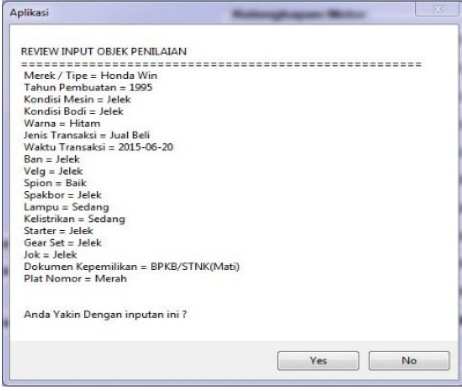

**Gambar 8.** Lap Objek Penilaian Roda 2

Tab Pembanding dengan Tab Objek Penilaian hampir sama, hanya saja Tab Pembanding terdapat tambahan untuk menginput sumber data dan harga. Setelah selesai menginput data pembanding 1, pilih tombol REVIEW seperti pada Objek Penilaian yang akan memperlihatkan hasil inputan dari data Pembanding 1.

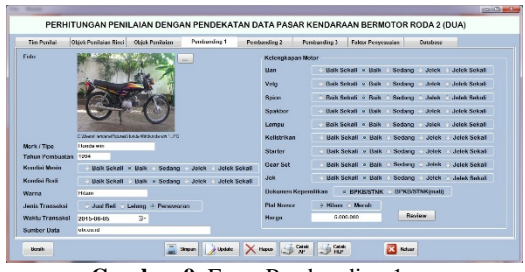

**Gambar 9.** Form Pembanding 1

Tombol REVIEW juga digunakan pada Tab Pembanding 2 dan Pembanding 3 setelah mengisi data inputan pembanding. Tampilan Tab Pembanding 2 dan pembanding 3 untuk menginput data beserta hasil inputannya adalah sebagai berikut :

### *Vol. XV Nomor 1 Maret 2020 – Jurnal Teknologi Informasi ISSN: 1907-2430*

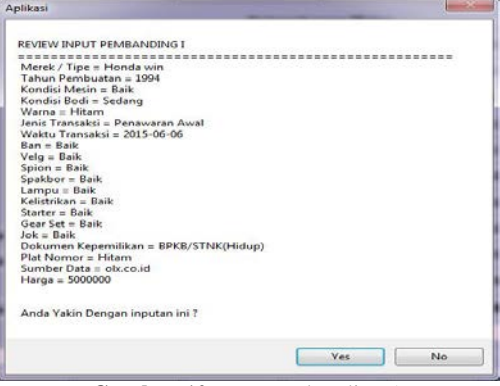

**Gambar 10.** Lap Pembanding 1

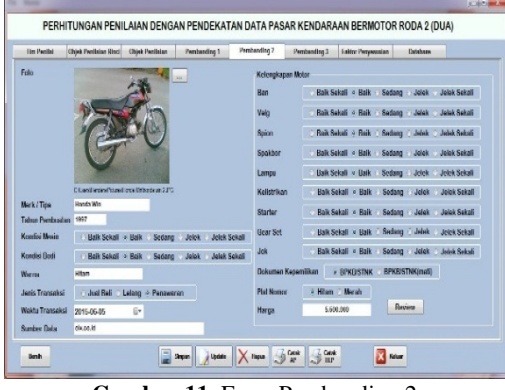

**Gambar 11.** Form Pembanding 2

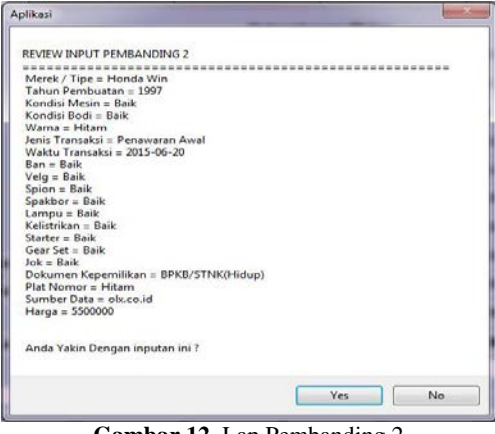

**Gambar 12.** Lap Pembanding 2

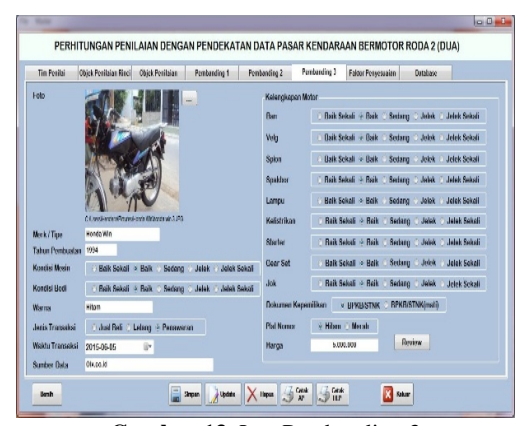

**Gambar 13.** Lap Pembanding 3

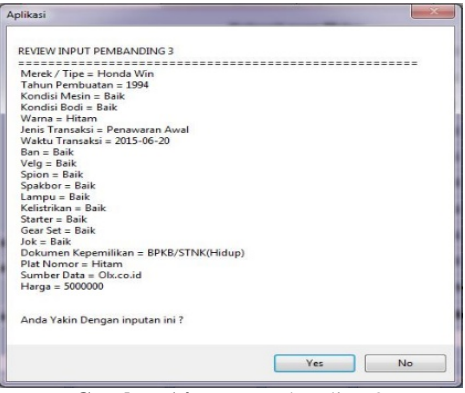

**Gambar 14.** Lap Pembanding 3

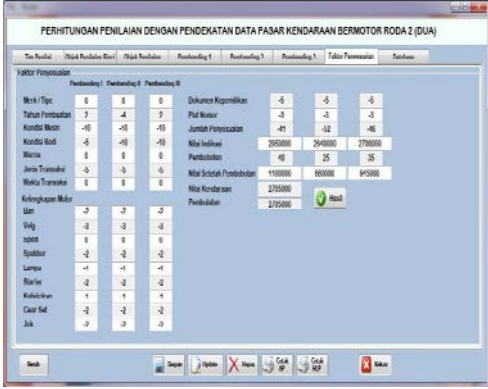

**Gambar 15.** Form Penyesuaian

Tab Faktor Penyesuaian berguna untuk menampilkan persen dari hasil perbandingan kondisi antara objek penilaian dengan pembanding. Setelah masuk ke Tab Faktor Penyesuaian aplikasi secara otomatis menghitung perbandingannya ke dalam *textbox* masing-masing kategori atau juga bisa dengan menekan tombol Hasil. Apabila muncul keterangan "Error" atau "Cek" pada isian tersebut, cek lagi isian pada Tab Objek Penilaian atau tab Pembanding apakah ada isian yang terlewatkan atau kosong. Setelah semua data telah diinput maka data bisa disimpan dalam *database* dengan menekan tombol Simpan pada form.

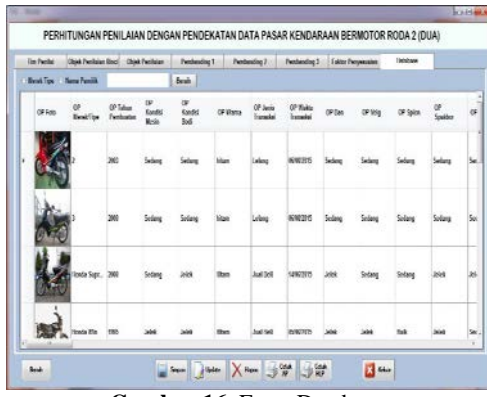

**Gambar 16.** Form Database

|     |                                             | KENDARAAN BERMOTOR RODA DUA |                                             |                  |                       |
|-----|---------------------------------------------|-----------------------------|---------------------------------------------|------------------|-----------------------|
|     |                                             |                             | SEPEDA MOTOR Win TAHUN 1996 NOPOL DA 100 AD |                  |                       |
| No. | Data Transaksi Penjualan                    | Pembanding 1                | Pembanding 2                                | Pembanding \$    | Oblek Penlislan       |
|     | Merek / floe                                | VMn                         | Win.                                        | VVn              | wa                    |
| 2   | Tahun Pembuatan                             | 1994                        | 1997                                        | 1994             | 1995                  |
| з   | Kondisi Mesin                               | <b>Bak</b>                  | Balk                                        | <b>Bak</b>       | <b>Jeine</b>          |
| 4   | Kondisi Bodi                                | Sedang                      | <b>Balk</b>                                 | <b>Bak</b>       | <b>Jerek</b>          |
| s   | <b>Warner</b>                               | <b>Hitem</b>                | Hitam                                       | Hitem            | Hitam                 |
| Б   | Jenis Transaksi                             | Penawaran                   | Penewaran                                   | Pengwaran        | Lelang                |
| ₹   | Weldu Transaksi                             | 07 Juli 2015                | D7 Juli 2015                                | O7 Juli 2015     | 07 Jul 2015           |
|     | Kelengkapan Motor                           |                             |                                             |                  |                       |
| ਣ   | Bon                                         | <b>Bak</b>                  | Balk                                        | <b>Bak</b>       | <b>Jelek</b>          |
| s   | Vela                                        | <b>Bak</b>                  | <b>Budit</b>                                | Bak              | Jek                   |
| 10  | Spier                                       | <b>Balk</b>                 | Balk                                        | <b>Balk</b>      | Balk                  |
| 11  | Spakbor                                     | <b>Bak</b>                  | Balk                                        | <b>Bak</b>       | Jelek                 |
| 12  | Lamou                                       | Eak                         | Balk                                        | Eak              | Sedana                |
| 13  | Kellstrikan                                 | <b>Balk</b>                 | Bally                                       | <b>Balk</b>      | Sedana                |
| 14. | Starber                                     | <b>Bak</b>                  | Balk                                        | <b>Bak</b>       | Jelek.                |
| 15  | Gear Set                                    | <b>Balk</b>                 | <b>Ball</b>                                 | <b>Balk</b>      | <b>Jelek</b>          |
| नह  | <b>Jok</b>                                  | <b>Bak</b>                  | Balk                                        | <b>Bak</b>       | <b>Jelek</b>          |
| 17  | Dakumen Kepernilikan                        | <b>BPKB/STNK</b>            | <b>BPKB/STNK</b>                            | <b>BPKB/STNK</b> | <b>BPKB/STNK(met)</b> |
| 18  | <b>Plat Nomor</b>                           | <b>Hitem</b>                | Hitam                                       | Hitam            | Merah                 |
| 19. | Harge                                       | Feb 5.000.000               | Ro 5.500.000                                | For 5,000,000    |                       |
| 20  | Foto                                        |                             |                                             |                  |                       |
| 21  | Sumber Data                                 | Takabaaus.co.id             | Tokobagus.co.kl                             | Takabaaus.co.id  |                       |
|     | <b>Faktor Penvesualan</b>                   |                             |                                             |                  |                       |
|     |                                             |                             |                                             |                  |                       |
|     |                                             |                             |                                             |                  |                       |
|     | Merek / Tipe                                | O %                         | D 95.                                       | ರಾಟ              |                       |
|     | Tahun Pembuatan                             | 256                         | -496                                        | 256              |                       |
|     | Kondisi Mesin                               | -10%                        | -10 %                                       | -10%             |                       |
|     | Kondisi Bodi                                | -596                        | -10%                                        | -10%             |                       |
|     | <b>Vivenne</b>                              | O RE                        | n es-                                       | O %              |                       |
|     | Jenis Transaksi<br>Valida: Transacti        | -5%<br>O RE                 | -596<br>n 96                                | -596<br>O RE     |                       |
|     |                                             |                             |                                             |                  |                       |
|     | Kelenckapan Motor                           |                             |                                             |                  |                       |
|     | Ban                                         | -2.96                       | -2.96                                       | -2%              |                       |
|     | V-ST<br>Solon                               | -396<br>□ ਜ਼ਦ               | -396<br>D 95.                               | -396<br>⊙≋⊾      |                       |
|     |                                             |                             |                                             |                  |                       |
|     | Spakbar                                     | -256                        | -296                                        | ಾಷ್ಟ             |                       |
|     | Lamou                                       | - न मक                      | ৰ ক                                         | ৰক               |                       |
|     | Starber                                     | -296                        | -296                                        | -296             |                       |
|     | Kellstriken                                 | -न कहा                      | -त कड                                       | ৰক               |                       |
|     | Gear Set                                    | -296                        | -296                                        | -2%              |                       |
|     | ਹਰਫ                                         | न्द्र मह                    | -2 %                                        | -2.96            |                       |
|     | Dokumen Kepemilikan                         | -596                        | -596                                        | -596             |                       |
|     | <b>Plat Nomor</b>                           | न्द्र मध                    | -ৰ কল                                       | -356             |                       |
|     | Jumlah Penyesualan                          | -4196                       | -52%                                        | -4696            |                       |
|     | Nilai Indikasi                              | 502550000                   | Ro 2540000                                  | Rp 2700000       |                       |
|     | Pembobotan                                  | 40.96                       | 25%                                         | 3596             |                       |
|     | Nilai Setelah Pembobotan<br>Nilai Kendaraan | Ro 1180000<br>Rp 2785000    | Ro 660000                                   | Ro 945000        |                       |

NILAIAN DENGAN MENGGUNAKAN PENDEKATAN DATA PASAI

**Gambar 17.** Laporan Analisis

#### **RINGKA SAN PENILAIAN**

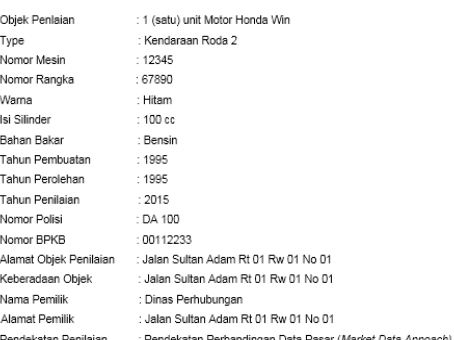

Nilai Wajar: Rp 2.785.000 (DUA JUTA TUJUH RATUS DELAPAN PULUH LIMA RIBU RUPIAH)

#### **Gambar 18.** Laporan Ringkasan

#### J. DESKRIPSI OBJEK PENILAIAN

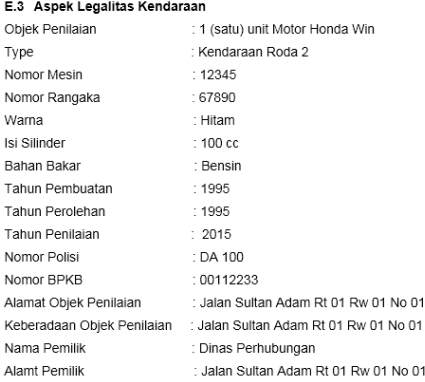

**Gambar 19.** Aspek Legalitas Kendaraan

Kondisi fisik kendaraan roda dua tersebut adalah sebagai berikut

| No.            | Uraian              | Keterangan      |
|----------------|---------------------|-----------------|
| $\mathbf{1}$   | Kodisi Mesin        | Jelek           |
| $\overline{2}$ | Kondisi Bodi        | Jelek           |
| $\overline{3}$ | Warna               | Hitam           |
| $\overline{4}$ | Ban                 | Jelek           |
| $\overline{5}$ | Vela                | Jelek           |
| 6              | Spion               | Baik            |
| $\overline{7}$ | Spakbor             | Jelek           |
| $\overline{8}$ | Lampu               | Sedang          |
| $\overline{9}$ | Jok                 | Jelek           |
| 10             | Kelistrikan         | Sedang          |
| 11             | Starter             | Jelek           |
| 12             | Gear Set            | Jelek           |
| 13             | Dokumen Kepemilikan | BPKB/STNK(mati) |
| 14             | Plat Nomor          | Merah DA 100    |

**Gambar 20.** Kondisi Fisik Kendaraan

### **IV. PENUTUP**

# **Simpulan**

- 1. Diharapkan dengan aplikasi Penilaian Barang Bergerak pada Kantor Mandiri Finance Banjarmasin dapat meringankan pekerjaan *user* atau pegawai dalam hal pengolahan data dari hasil penilaian.
- 2. Dengan menggunakan aplikasi dapat mempermudah *user* atau pegawai untuk menyimpan data hasil penilaian, melihat kembali hasil penilaian terdahulu dan membuat laporannya.
- 3. Penggunaan bahasa pemrograman seperti Visual Basic 2010 atau VB.NET sangat membantu dalam pembuatan aplikasi dimana bahasa dan penggunaannya lebih mudah dipahami untuk para pemula dan memudahkan

para programmer untuk menghasilkan program yang dinamik dan mudah digunakan.

#### **REFERENSI**

- [1]. Direktorat Jenderal Kekayaan Negara, Pedoman Penilaian Barang Bergerak, Kementerian Keuangan Republik Indonesia, 2012.
- [2]. N. Sudjana, Penilaian Hasil Proses Belajar Mengajar, Bandung: PT Remaja Rosdakarya, 1995.
- [3]. KPKNL Palangkaraya, "Pelayanan Penilaian," WordPress.com, 02 Juni 2008. [Online]. Available: http://kpknlpalangkaraya.wordpress.com/pela yanan/penilaian/. [Accessed 01 Desember 2014].
- [4]. D. Vallandrysa, "Sistem Informasi Penilaian Persediaan Dan Perhitungan Harga Pokok Penjualan Dengan Metode Rata-Rata Pada Perusahaan Dagang Menggunakan Visual Foxpro," STMIK Indonesia Banjarmasin, Banjarmasin, 2011.
- [5]. D. T. Sari, "Tinjauan Atas Penilaian Aset Dengan Pendekatan Nilai Wajar dan Nilai Historis Dalam Penilaian Aset Biologi (Pada Perusahaan Golden Agri - Resources LTD)," Fakultas Ekonomi Universitas Jember, Jember, 2011.
- [6]. D. Haryanto, "Sistem Informasi Evaluasi Dan Penilaian Kinerja Lembaga Pemerintahan Kabupaten Balangan," STMIK Indonesia Banjarmasin, Banjarmasin, 2013.
- [7]. B. R. Fatoni, "Sejarah KPKNL Banjarmasin," Wordpress.com, 19 November 2012.

[Online]. Available: Sejarah KPKNL Banjarmasin. [Accessed 1 Desember 2014].

- [8]. N. Sari, "Rancang Bangun Aplikasi Realisasi Pelaksanaan Lelang di Kantor KPKNL Banjarmasin Menggunakan Visual Basic 6.0," STMIK Indonesia Banjarmasin, Banjarmasin, 2013.
- [9]. W. Budiharto and S. Rahardi, Aplikasi Database Oracle 10g dengan VB6/vb .NET, Jakarta: PT Elex Media Komputindo, 2005.
- [10]. J. Natalia, "Pengertian Data Flow Diagram (DFD)," Blogspot, 06 November 2012. [Online]. Available: http://nataliajuly.blogspot.com/2012/11/pen gertian-data-flow-diagram-dfd.html. [Accessed 12 Desember 2014].
- [11]. M. Tavri D, Pengantar Analisis Dan Perancangan Perangkat Lunak, Jakarta: PT Elex Media Komputindo, 1991. A. Kristanto, Perancangan Sistem Informasi dan Aplikasinya, Yogyakarta: Gava Media, 2003.
- [12]. E. W. ST, M.Eng, A. Zaki and S. Community, Web Programming dengan Visual Basic 2010, Jakarta: PT Elex Media Komputindo, 2011.
- [13]. A. Kadir, Konsep dan Tuntunan Praktis Basis Data, Yogyakarta: Penerbit Andi, 1999.
- [14]. M. Kroenke, Database Processing, Inc.: Prentice Hall International, 1998.